## **Как активировать HUA Tools**

- 1. Приобретите продукт и вышлите ваш серийный номер продавцу для активации
- 2. Скачайте и установите **HUA Dongle [Rev.1.0.1.exe](http://www.4shared.com/file/D1VZCT-mce/HUADongle_All-in-One__Rev101.html)**
- 3. Запустите **HUA Tool.exe** с вашего рабочего стола
- 4. Выберите опцию "**3**" и нажмите "**OK**"

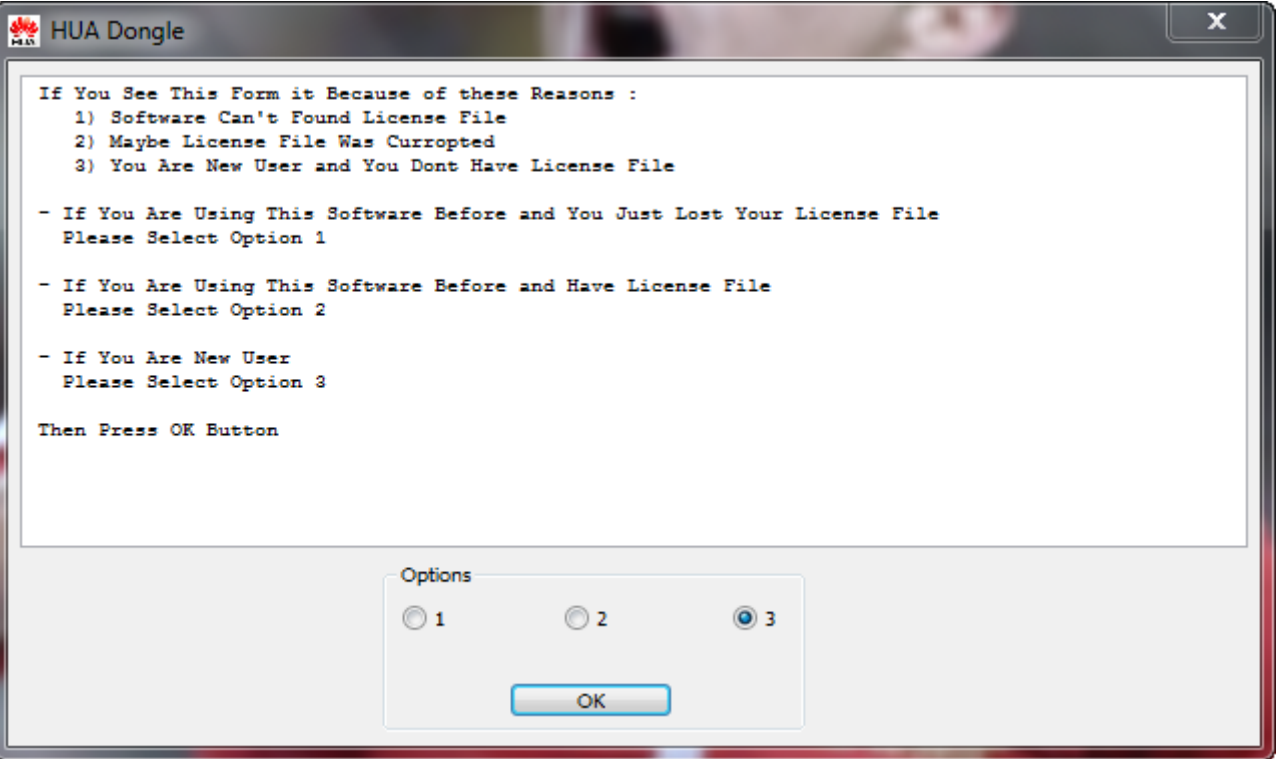

5. Заполните нужные поля в регистрационной форме

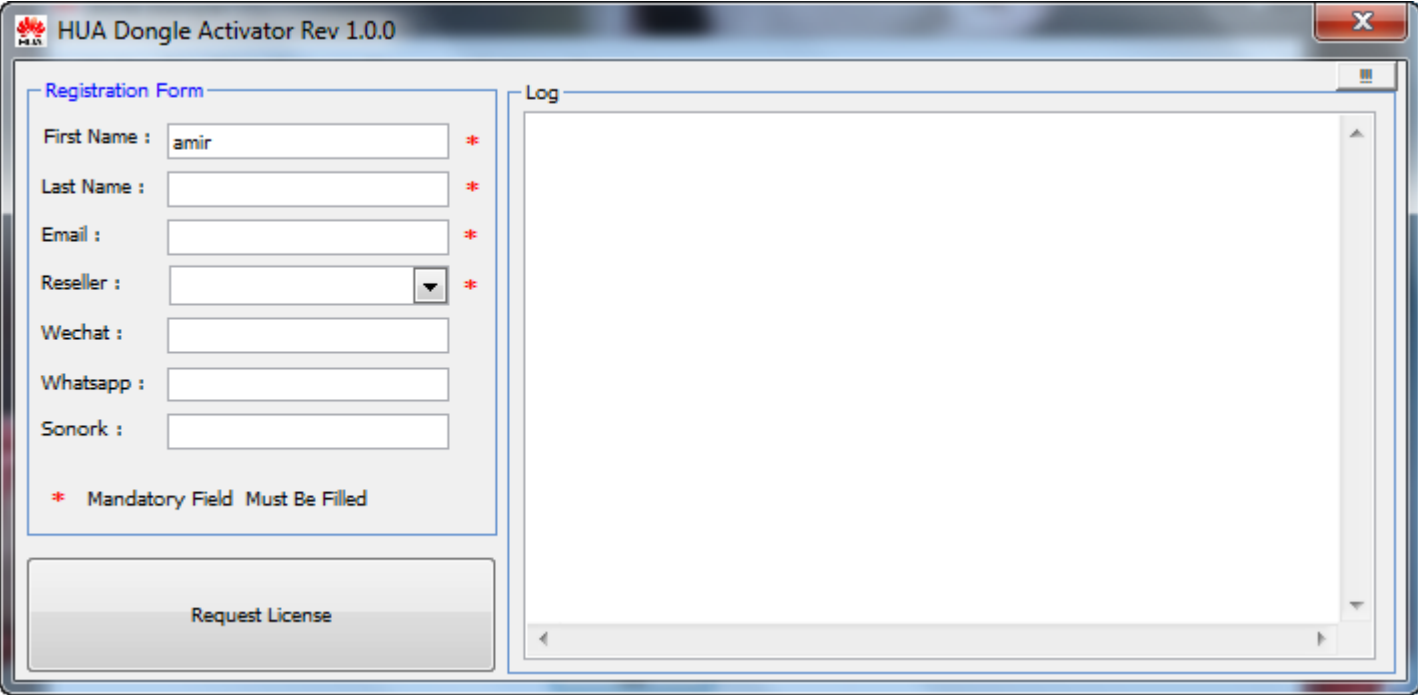

6. Нажмите кнопку "Request License" и дождитесь окончания процесса активации

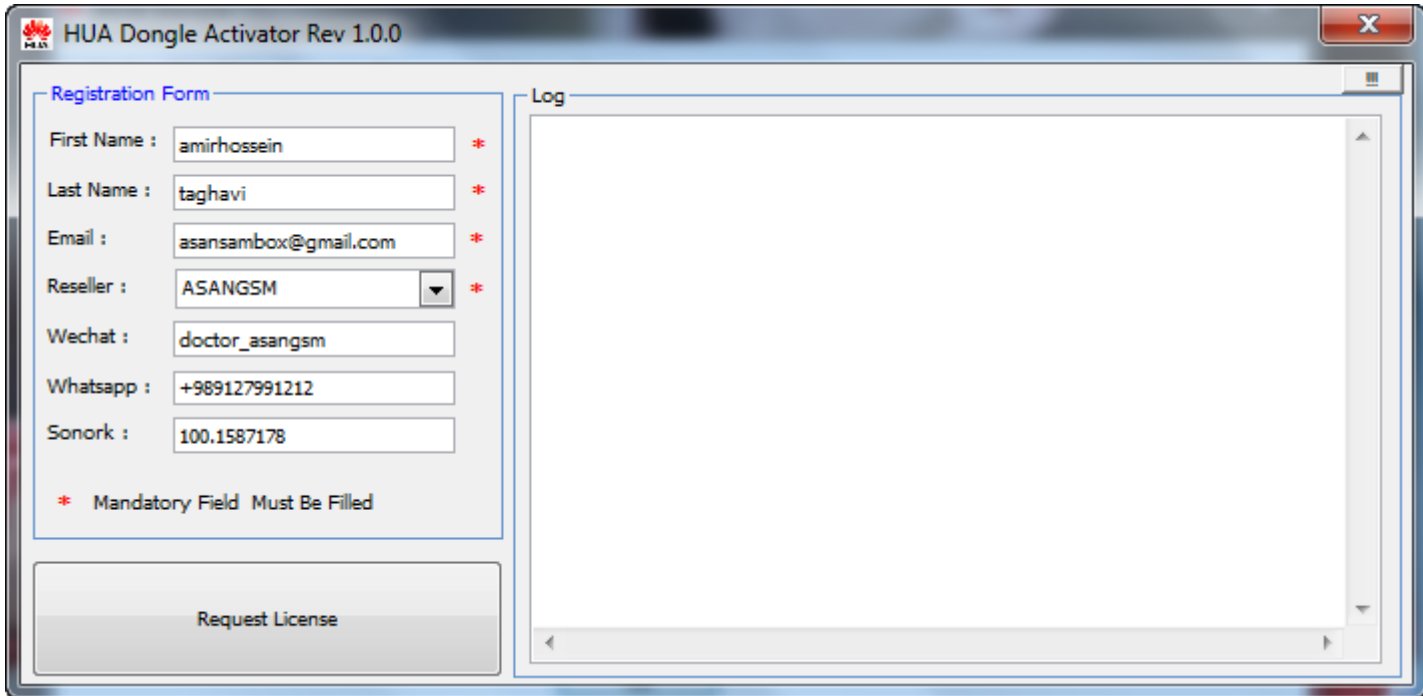

- 7. Сохраните полученный файл LIC
- 8. Перезапустите **HUA Tool.exe**

Bcë.